$\begin{cases} 1 - \frac{1}{2} & \text{if } \frac{1}{2} \end{cases}$ أبو هاجر  $\begin{cases} 1 - \frac{1}{2} & \text{if } \frac{1}{2} \end{cases}$ G مقدستهللبرمجته <u>نظام المعلومات :-</u> هـو أي نظــام يجمـع بـين النكنولوجيــا ممثلــة فــي الكمبيـوتر و الأفـراد حيث يسمح لأي مؤسسة بجمـع و تخـزين البيانـات و اسـتخلاص المعلومات من هذه البيانات . الفرق بين البيانات و المعلومات :-ا<mark>لبيانــات :ــ</mark> هـى عِبــارة عـن حقـائق مجـردة يـتم تجميعهـا و تخزينهـا بواسطة نظام المعلومات مثل الحروف و الأرقام و الصوت و ... المعلومات :- هي نـاتج معالجـة البيانـات و تأخـذ صـور عديدة مثـل التقارير و المقارنات و الرسوم البيانية و الجداول ...... الخ . العمليات التى يقوم بها الكمبيوتر

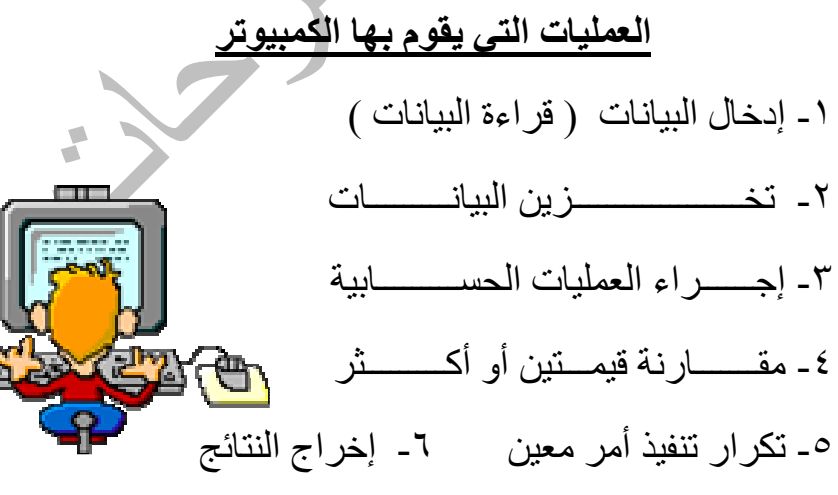

 $\begin{cases} \overline{Y} \overline{Y} \leq \overline{Y} \end{cases}$ أبو هاجر  $\begin{cases} \overline{Y} \leq \overline{Y} \end{cases}$ 

الغوارزمية ( Algorithm ):-

هي أي طريقـة تهـدف لحـل المـسألة علـى صـورة خطـوات مرتبـة ترتَّتِب منطقي و إذا اتبعناه نصل لحل المسألة .

<u>الفرق بين المترجم والمفسر :-</u>

المترجع :- يقوم بتحويل البرنـامج بالكامل إلـى لغـة الألـة قبـل أن يبدأ في تنفيذ أي أمر <sub>.</sub> و لذلك فهو **يتميز بسرعة التنفيذ** وعيوبـه أنـه عنـد <u>بطء في اكتشاف الأخطاء و صعوبة تصحيحها</u> .

<u>المفسر :</u> يكول البرنامج من لغة البرمجة إلى لغة الألة واحد تلو الآخر و لذلك فهو يتميز بسرعة اكتشاف الأخطاع و عيوبـه أنــه <u>بطىء عند تنفيذ الأوامر</u> .

كلا عظة V.b.Net يعتمد على الاثنين حيث يقوم المفسر بتصحيح الأخطاء في مرحلــة الكتابــة ثـم يستخدم المترجم بعد التأكد مـن عدم<br>وجود أخطـاء لتفادي عيوبهما و الاستفادة من مميزات كلاهما .

الفرق بين اللغات عالية المستوى و لغة الآلة

ا<mark>للغات عاليــة المـستو. -</mark> تـستخدم لكتابـة البـر امج بـاللغـة الانجليزيـة و لكن بقواعد معينة مثل ( الكوبول – و الفورتران ) .

لغة الآلة :-

هي لغة خاصة لا يفهما إلا الحاسب وتتكون من (١٠١)

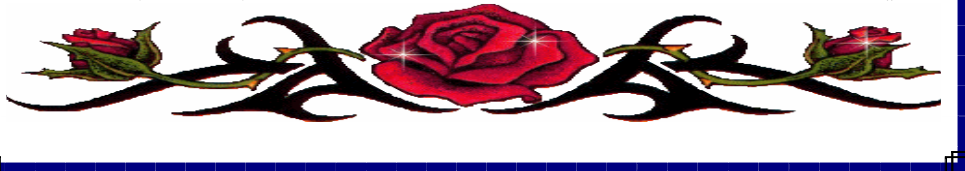

أبو هاجر کر ۳ کر خ لظ لشرق خطوات حل :-تحديد المسألة 7- تحديد أسماء لكل الببانات المتاحة - ٣- إهمال البيانات غبر الهامة ٤ - إيجاد العلاقات بين المتغير ات ٥- الترتيب المنطقي لمعادلات الحل ( الخوارزمية ) تعريف الخريطة مستخدم هي تمثيل بياني يعتمد على الرسم لتوضيح ترتيب العمليات اللازمة لحل المسألة . حيث لها أهمية قصوى في توثيق البرامج خاصة المعقدة منها إرشادات لرسم خريطة التدفق . بداية و نهاية تشغيل أو معالجة اتخاذ القرار إدخال بيانات و الطباعة

أبو هاجر  $\xi$  ٤ جَ إرشادات يجب مراعاتها عند رسم خريطة التدفق :-١- بجب أن تكون الخر بطة نظبفة و كاملة و سهلة التتبع ِ ٢ـ الاتجاه الطبيعي ما لم يوضح ذلك من الشمال إلى اليمين و من أعلي إلى أسفل . ٣- أي رمز معالجة / تشغيل يجب أن يخرج منه خط اتجاه المستحقظ ٤- أي رمز قرار يجب أن يدخل إليه خط واحد فقط و لكن من الممكن أن يخر ج منه خطان أو ثلاثة . ٥- الرمز الطرفي يجب أن يدخل إليه أو يخرج منه خطا واحد فقط (نهاية أو بداية ) . ٦- إذا دعت الحاجة إلى كتابة تعليق على خريطة التدفق يجب استخدام المفسر أو بعض الخطوات الحسابية . ٧- إذا كانت خريطة التدفق معقده و كثيرة التشعب و تقاطعت خطوات الاتجاه فيجب تقسيم الخريطة إلى أجزاء صغيرة

٨- يجب التأكد من أن الخريطة لها بداية واحده و نهاية واحدة . ٩- يجب اختبار الخريطة بمدخلات معروف مخرجاتها مسبقا . مميزات خريطة التدفق .

> ١- تعتبر وسيلة سهلة لشرح خطوات الحل للأخرين ٢ـ من الأدوات المهامة لتوثيق البرامج ٣ـ تسهل عملية إصلاح البرامج

و ربطها برمز الربط⊘

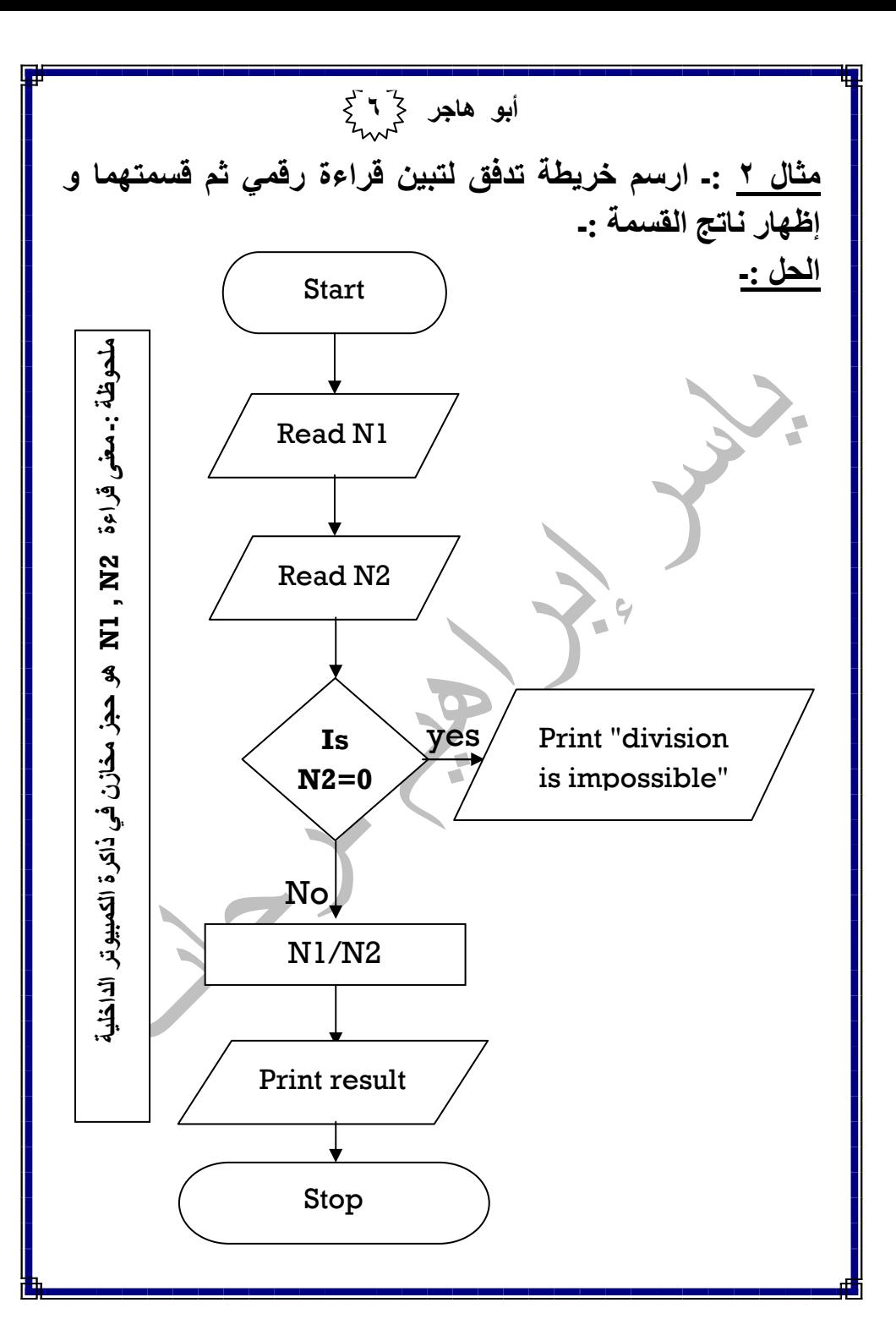

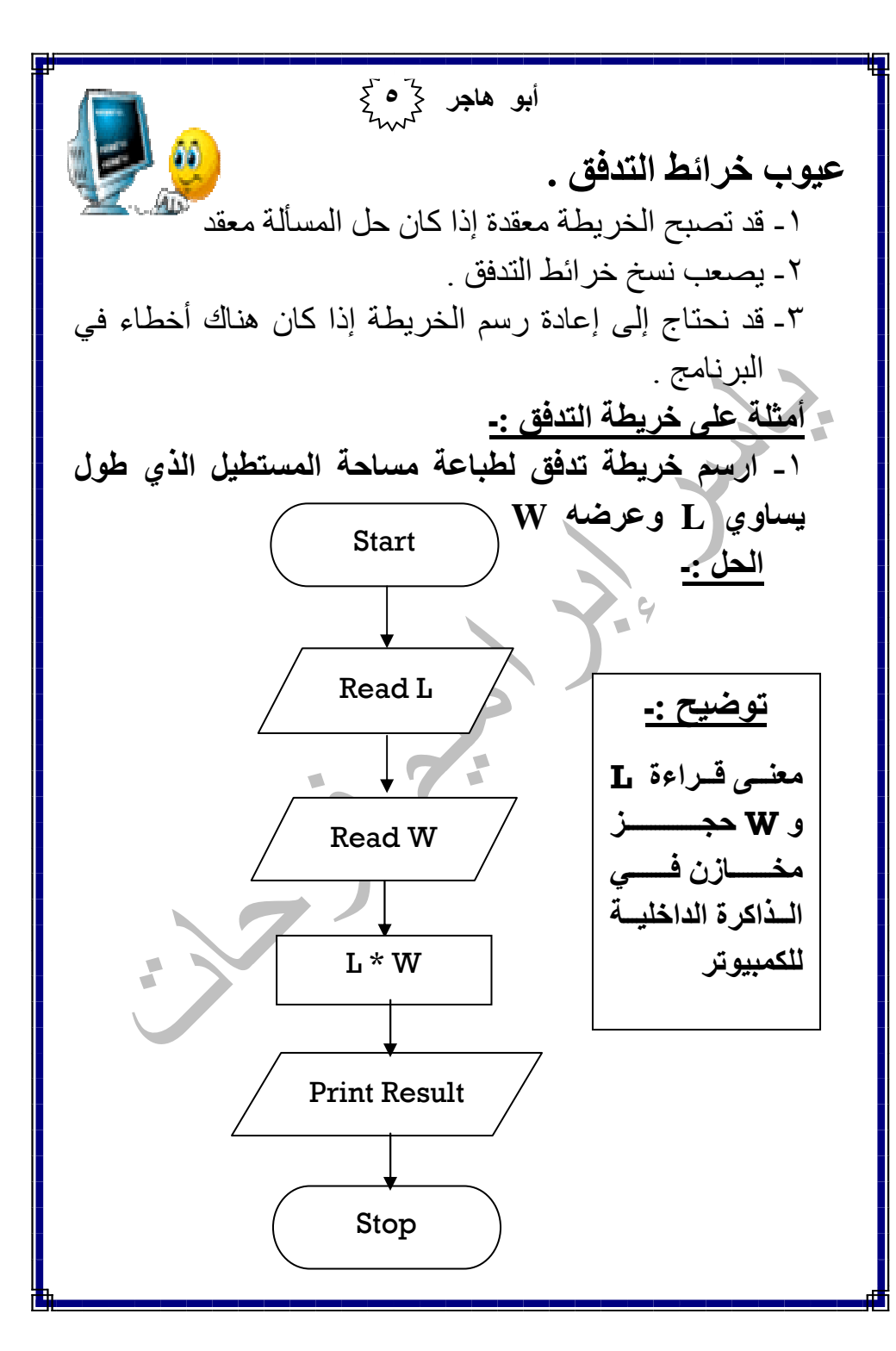

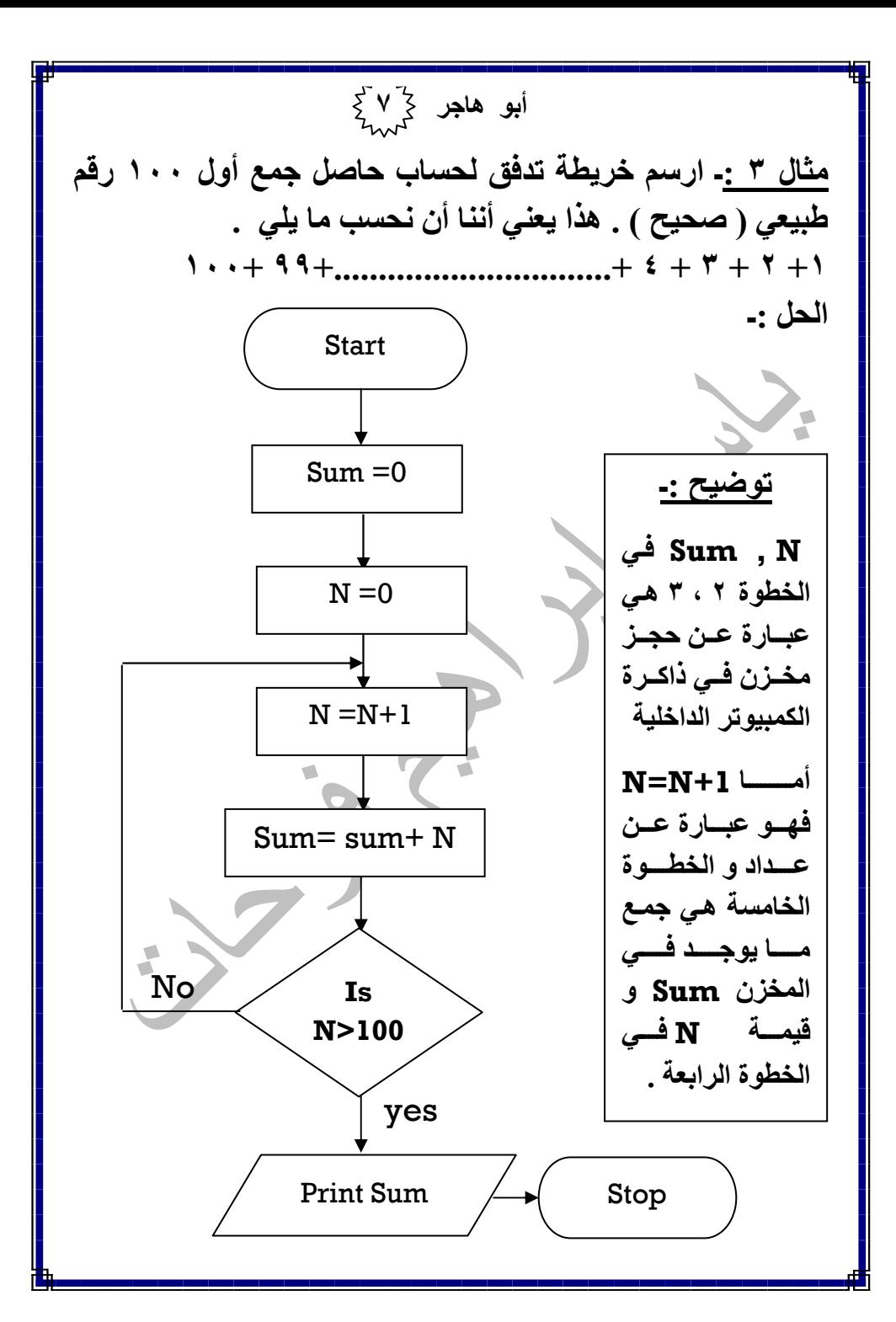

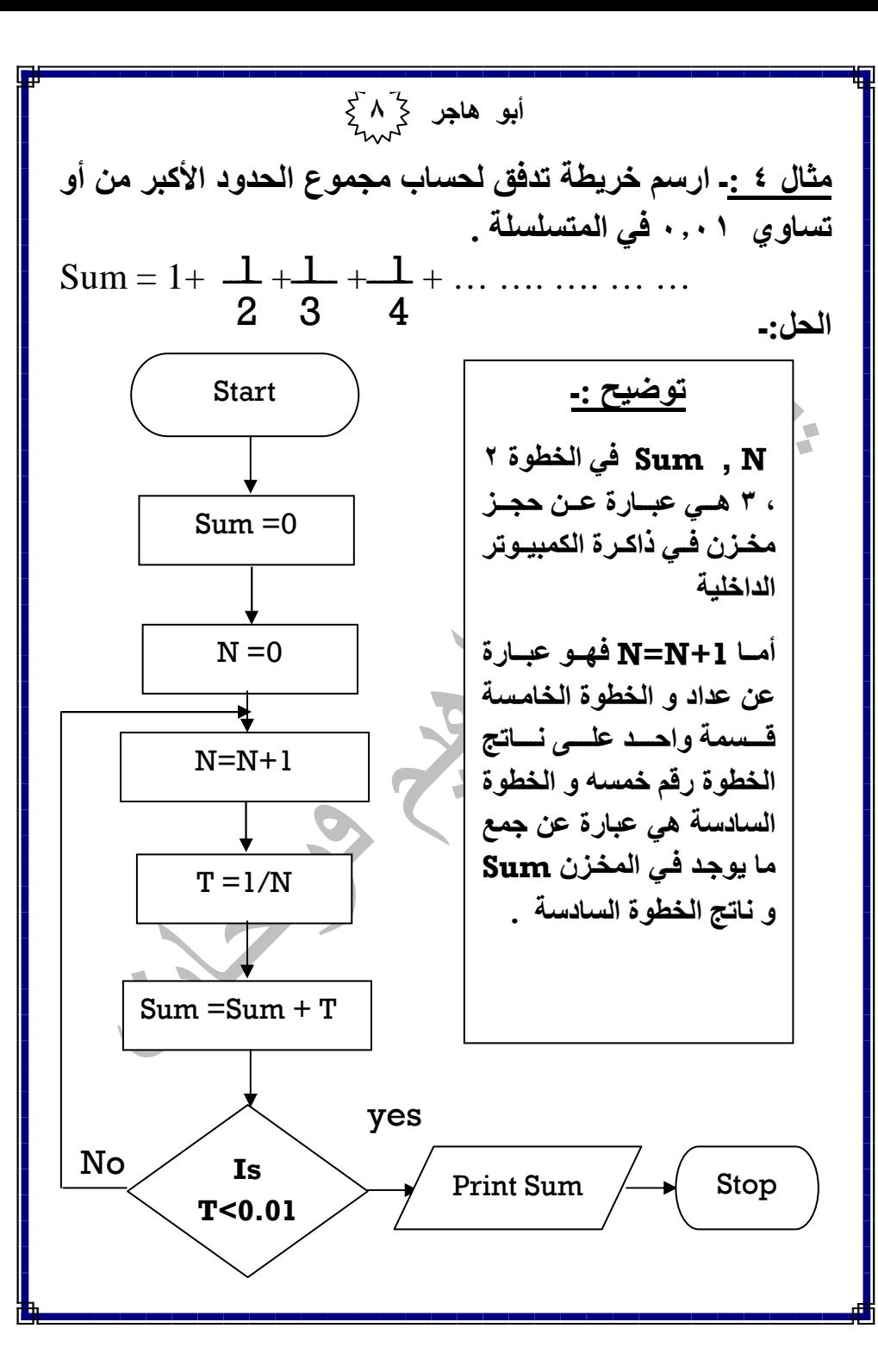

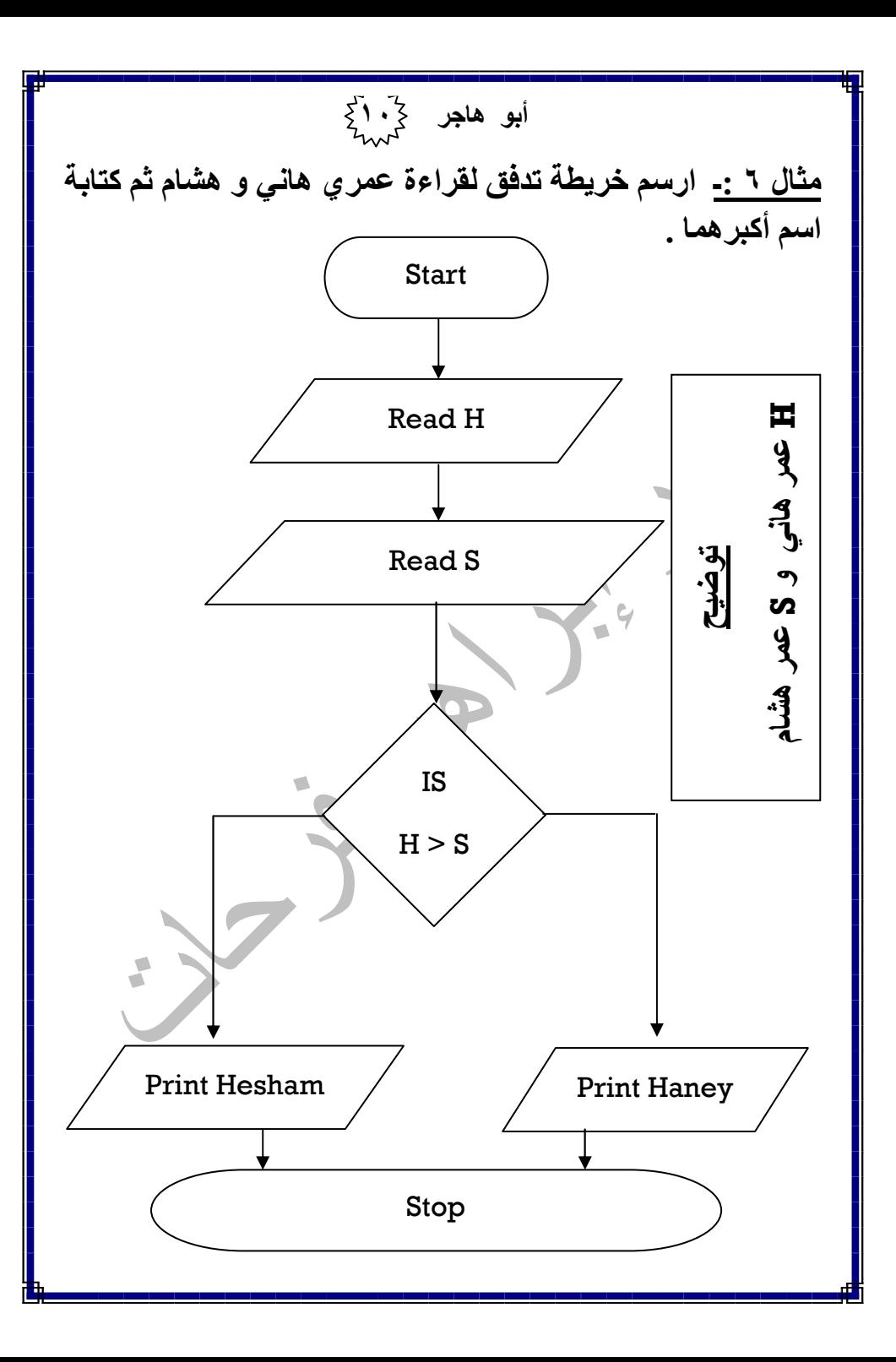

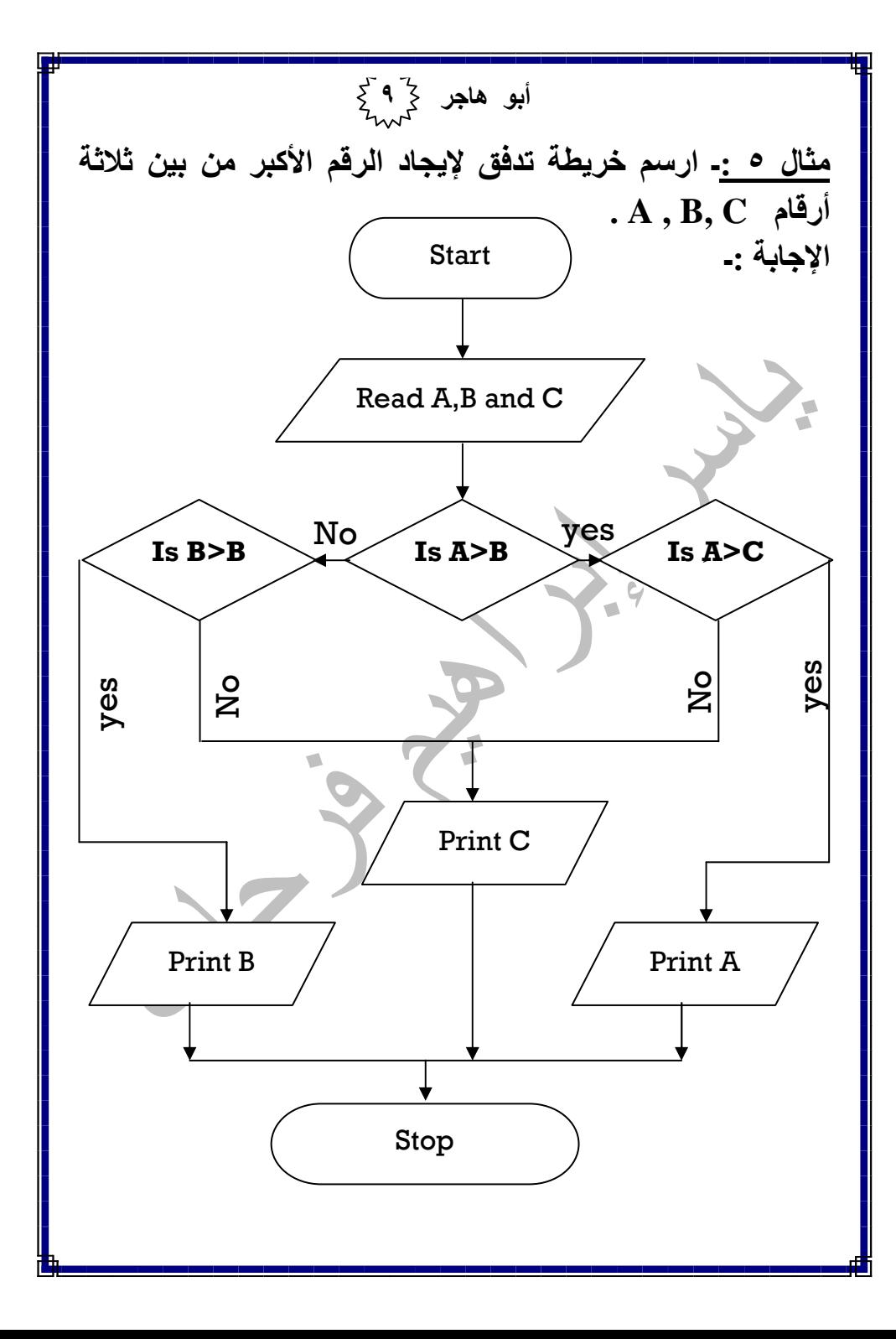

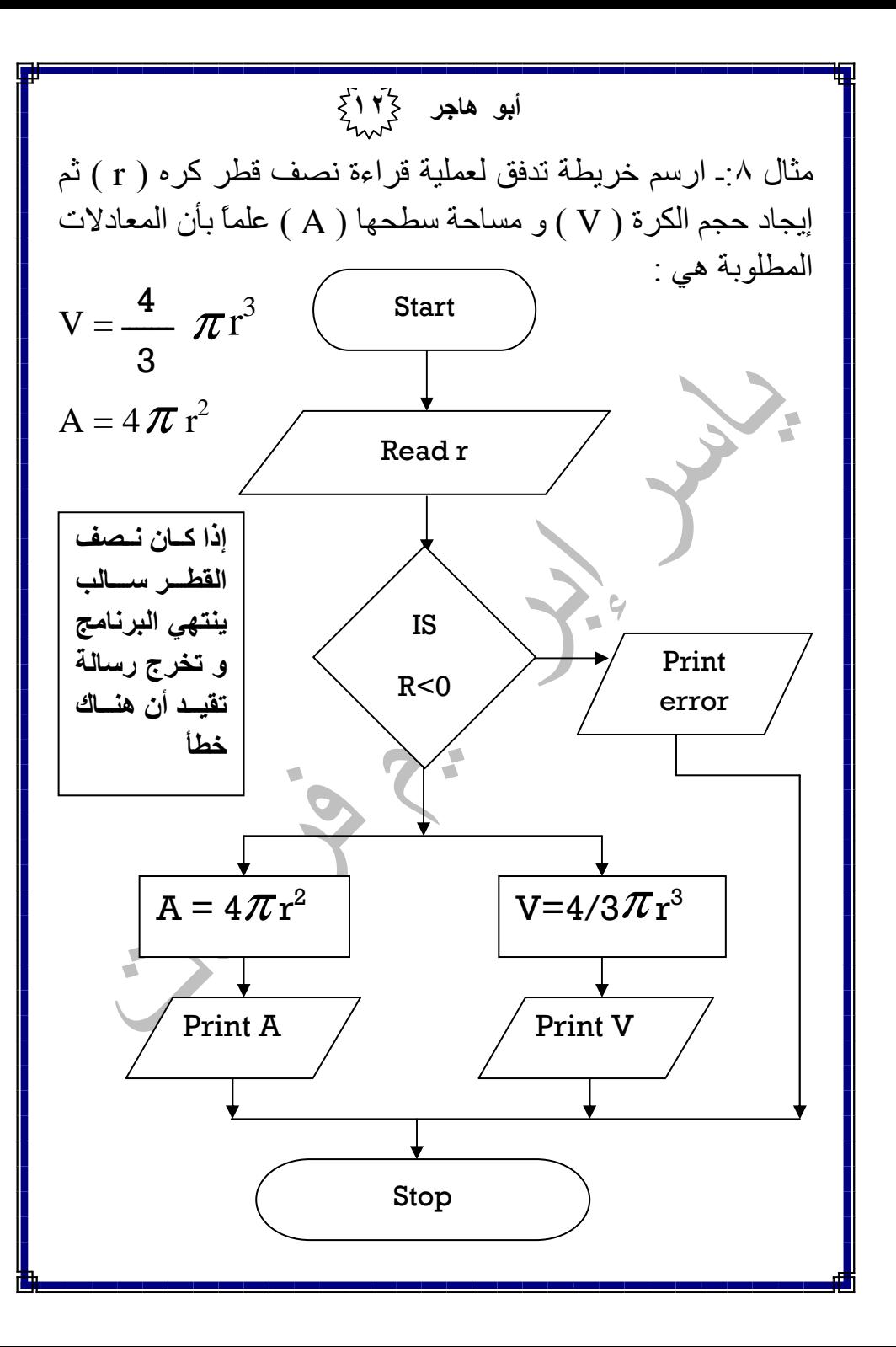

أبو ها**ج**ر 113<br>مم <u>مثال ٧ :</u>- ارسم خريطة تدفق لعملية قراءة درجة الحرارة بالفهرنت نم تحويلها إلى ما يقابلها بالدرجات المئوية ( C ) ثم قم (C ) بطباعة درجة الحرارة بالفهرنت و بالمئوية . مع العلم بأن .  $^{\circ}$ C =  $\frac{5}{9}$  ( $^{\circ}$ F – 32) 5Start Read F  $C = \frac{5}{2}$  ( F – 32 ) 9Printْ F  $\sqrt{2}$ Print<sup>'</sup>C Stop

أبو هاجر كمِّ الْكَمْ الْكَمْ pseudo code السود وكود تعريف : السود وكود هو طريقة لعرض خطوات الحل مرتبة ترتيب منطقى إذا تتبعناها نصل لحل المسألة وذلك باستخدام أوامر مختصرة مكتوبة بلغة مشابهة للغات البرمجة مزايا السود وكود :-٢- لا يستعمل رموز خاصية ١- سهل الفهم محمد ٣- لا يستعمل قواعد خاصنة مع = من السهل تحويله إلى برنامج باستعمال إحدى لغات البرمجة عبوب السود وكود -\_ ١ ـ قد يكون طويلا في حالة المسألة المعقدة . <u>مكونات السود وكود :</u>  $-1$ جمل ٢ـ مقاطع ۱ ـ كلمات بنية تركيب البرنامج :-يتكون البرنامج من العديد من الجمل التركيبية **Structures** و أهمها الجمل التالبة :-١- أوامر متتالية :- و هي الأوامر المكتوبة لتنفيذها واحد تلو الأخر .

أبو هاجر كركم اك<sub>ك</sub>م ٢ـ الاختيار والتشعب :ـ مثل الجملة الشرطية حيث يتم اختبار الجملة الأولى فإذا تحقق الشرط تم تتفيذ الأمر و إذا لم بتحقق ينفذ الأمر الآخر و يمكن عمل أكثر من حمله شرطية ٣- <mark>التكرار :-</mark> يستخدم التكرار في البرنامج إذا أردنا أن يتم تكر ار تنفيذ أمر ًمعين أو مجموعة من الأوامر عدد محدد من ــــ المر ات إلى أن بتحقق حالة معبنة . أمثلة على السود وكود مثال 1 - اكتب السودوكود لطباعة مساحة المستطيل الذي طول يساوي L وعرضه W . 1- Start 2- Read L 3- Read W 4-  $W * L$ 5- Print result  $6-$  End مثال ٢:ـ ار**سم خريطة تدفق لتبين قراءة رق***مي* **ثم قسمتهما و** إظهار ناتج القسمة :-1-Start 2- Read number 1 3- Read number 2 4- If number  $2 = 0$  then 5- Print " division is impossible " 6- Else

ابو ها**ج**ر ۱**۶**۶<br>مه 6- **Sum = Sum + T**  7- **If T < 0.01 then**  8- Print Sum 9- Go to step 12 10-Else 11-Go to step 4 12- End مثال ٥ <sub>1 -</sub> ـ ار**سم خريطة تدفق لإيجاد الرقم الأكبر من بين ثلاثة** . **A , B, C** م\أر1- Start 2- Read A , B And C 3- If  $A > B$  then 4- Go to step 7 5- Else 6- Got to step 13 7- If  $A > C$  then 8- Print A 9- Go to step18 10-Else 11- print C  $12 -$  Go to step 18 13- If  $B > C$  then 14- Print B

أبو ها**ج**ر 1**°5**<br>مم 7- Number1/number2 8- Print result 9- Stop مثال ٣ :ـ ارسم خريطة تدفق لحساب حاصل جمع أول ١٠٠ رقم طبيعي ( صحيح ) . هذا يعني أننا أن نحسب ما يلي . 1- start 2-  $sum = 0$  $3 - N = 0$ 4-  $N = N + 1$ 5-  $Sum = Sum + N$ 6- If  $N = 100$  then 7- Print Sum 8- Go to step 11 9- Else 10-Go to step 4 11-Stop مثال ٤ <sub>:-</sub> ار**سم خريطة تدفق لحساب مجموع الحدود الأكبر من** أو تساوي ٠,٠١ **1- Start**  2- **Sum = 0**3- $N = 1$ 4- **N =N + 1**  5- **T** = **1** / **N** 

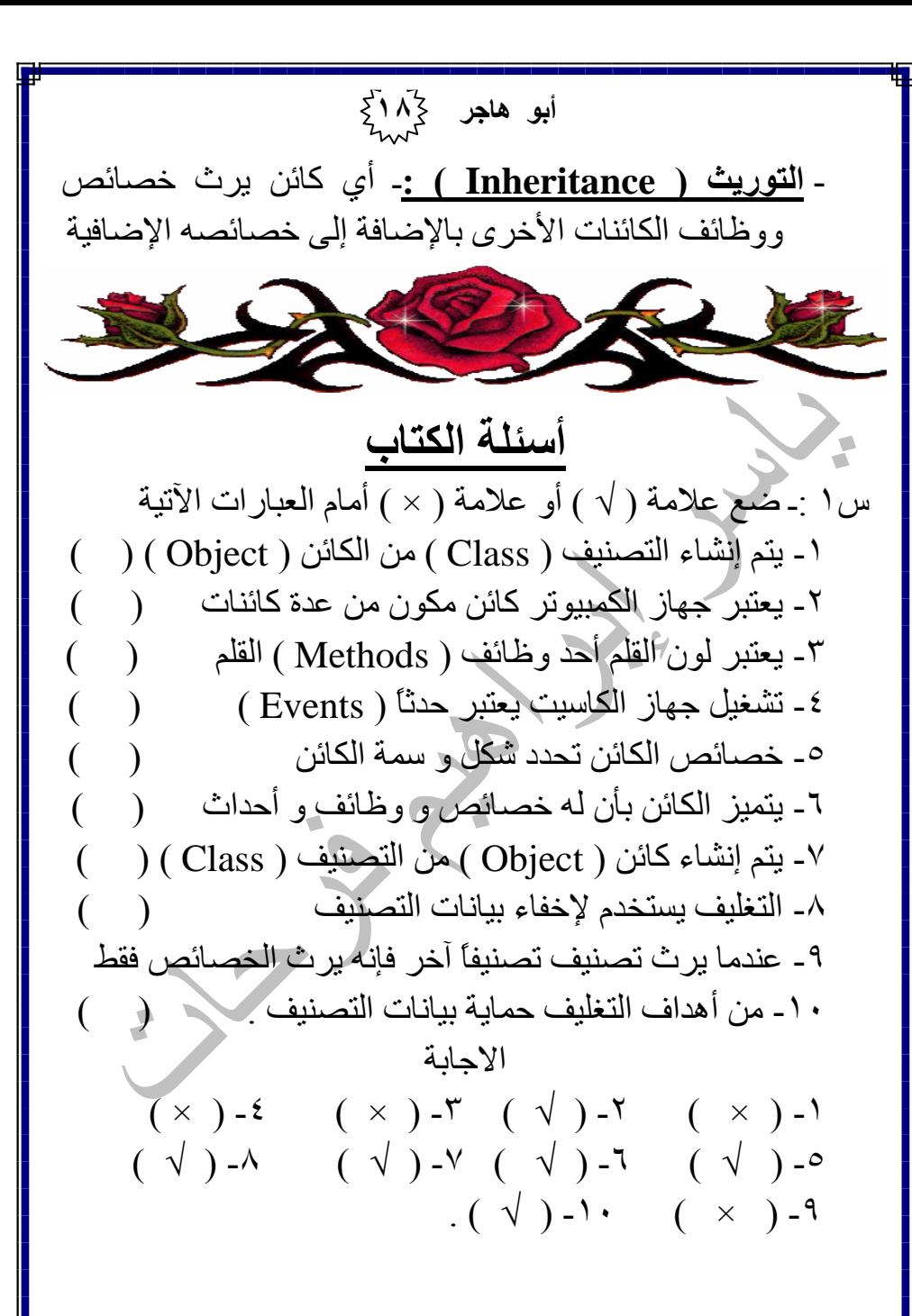

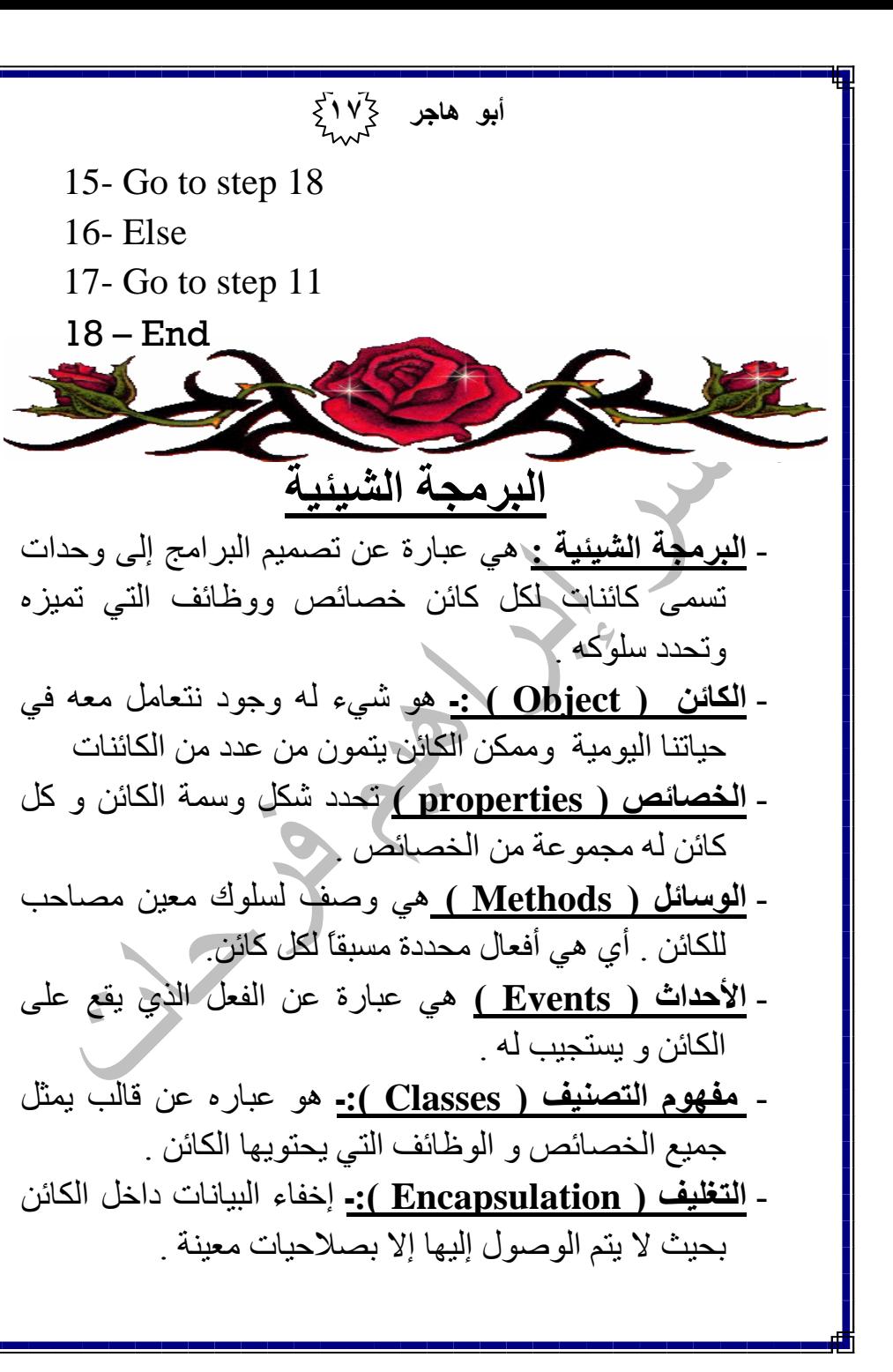

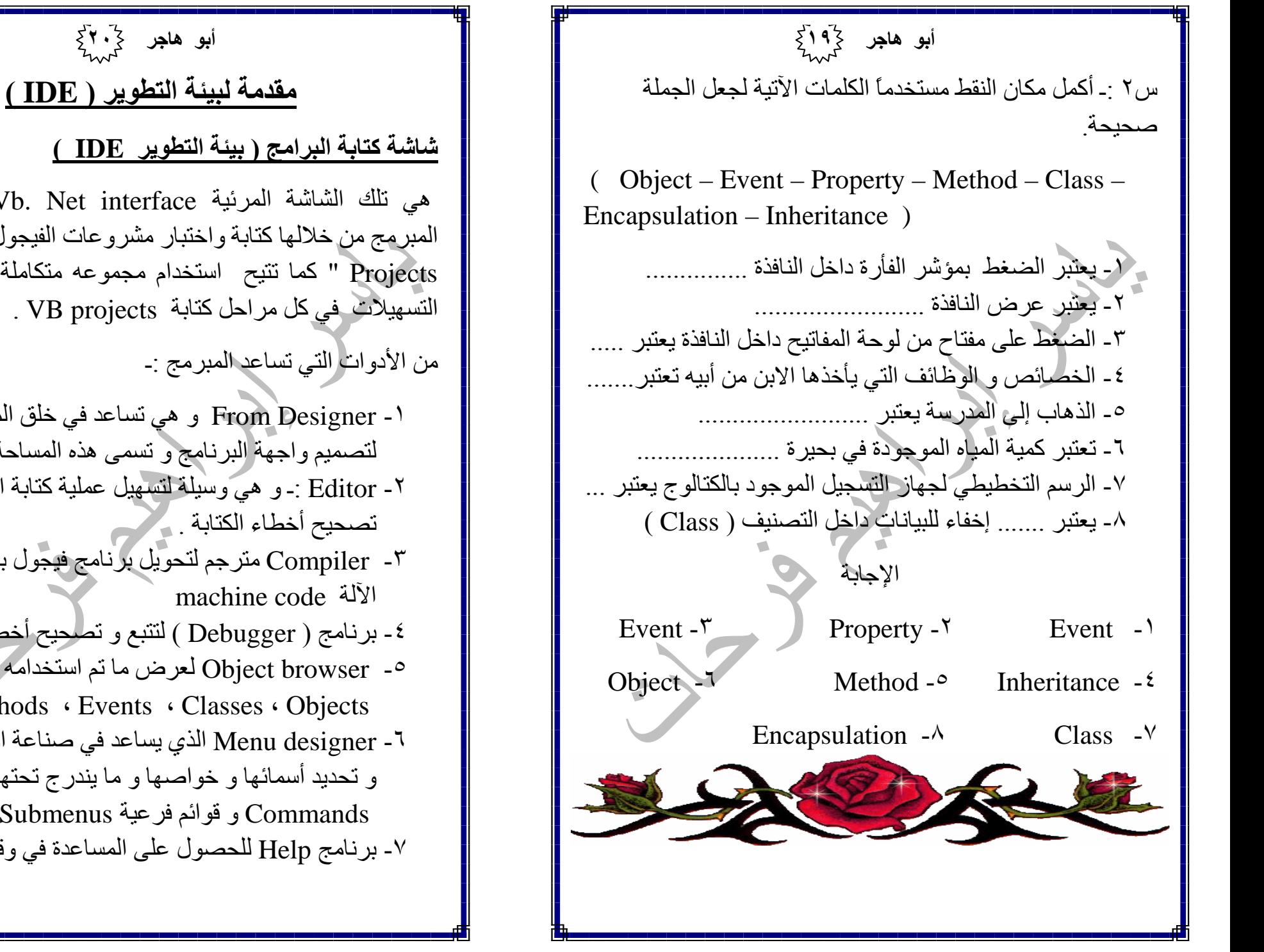

هي تلك الشاشة المرئية Vb. Net interface التي يستطيع المبر مج من خلالها كتابة واختبار مشروعات الفيجول بيسك " VB Projects " كما نتيح استخدام مجموعه متكاملة من الأدوات و التسهيلات في كل مراحل كتابة VB projects .

1- From Designer و هي تساعد في خلق المساحة اللازمة لتصميم واجهة البرنامج وتسمى هذه المساحة Form .

٢- Editor :- و هيَ وَسَيْلَةِ لَتَسْهِيلُ عَمَلَيْةِ كَتَابَةِ الْبَرْنَامَجِ وَ

٣- Compiler مترجم لتحويل برنامج فيجول بيسك إلى لغة

٤- برنامج ( Debugger ) لتتبع و تصحيح أخطاء البرمجة .

0- Object browser لعرض ما تم استخدامه في البرامج من . Methods · Events · Classes · Objects Menu designer -٦ الذي يساعد في صناعة القوائم Menu و تحديد أسمائها و خواصها و ما يندرج تحتها من أوامر Commands و قوائم فر عية Submenus . ٧- برنامج Help للحصول على المساعدة في وقت الحاجة <sub>.</sub>

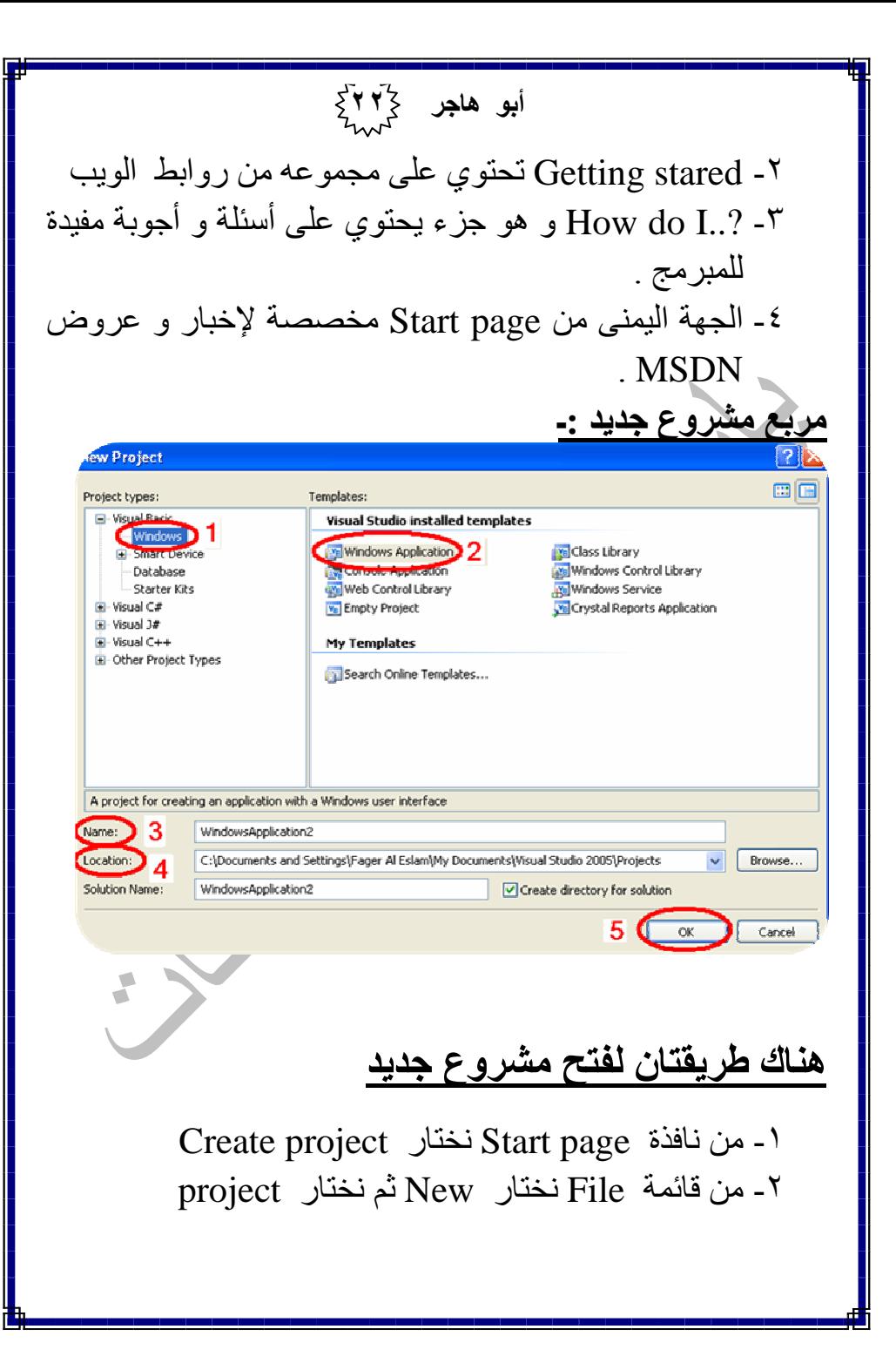

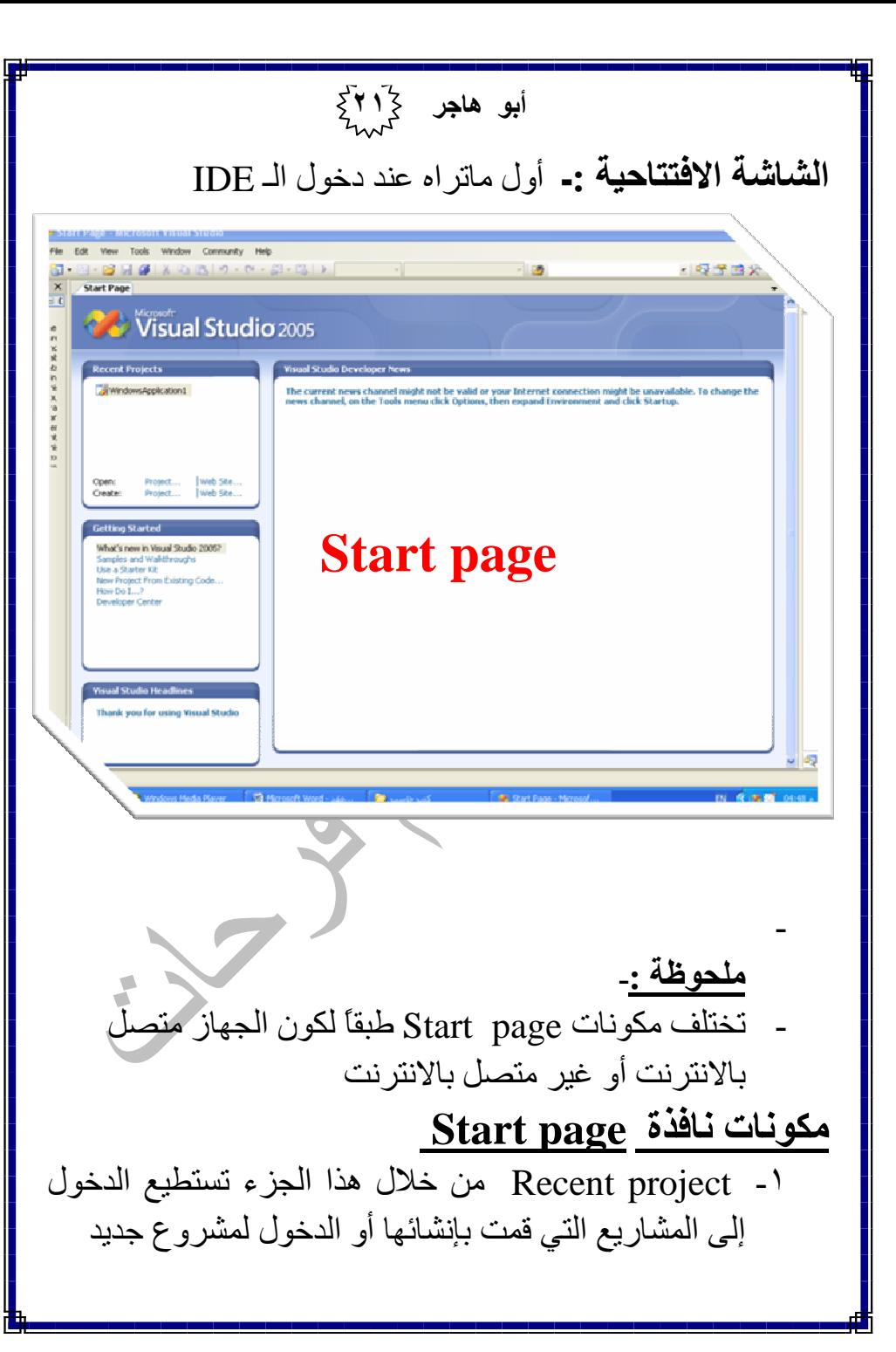

أبو هاجر كركم لاكح ابو هاجر کر**۳**۶ ٢ـ مصمم الشاشات From Designer من خلاله بنم تصميم التعامل مع مربع مشروع جدید :-شاشات البر امج ۱ ـ قم باختيار widows في Project types ٣- ا**لنموذج Form** عند بدء مشروع جديد يظهر لنا نافذة ٢- قم باختيار windows Application من Templates ٣- أدخل اسم المشروع في المكان المخصص لذلك أمام Name النموذج Form1 تلقائياً و يمكن تغير هذا الاسم من خلال <2 ـ حدد مكان حفظ المشروع على جهازك أمام Location والخفافذة الخصائص · ٥- اضغط على Ok. ٤- <mark>مربع Solution Explorer</mark> . و مربع يحتوي على أسماء مكونات نافذة IDE الرئيسية :-الملفات التي يحتوي عليها المشروع و كذلك أسماء الفئات B. B. D. Dobug - Any ON मामाख खालाला. Class بالاضافة إلى اسم المشروع Project . 0- مربع الخصائص The properties Window يستخدم هذا المربع في تحديد خواص الكائنات الموجودة في مشاريع Datation **Customers** فيجو ل بيسك <sub>.</sub> **Affrontema** ٦- صندوق الأدوات Toolbox يحتوي على مجموعة من الأدوات التي يستخدمها المبرمج في تصميم شاشة البرنامج . **B** Wednesdach man ١ ـ <mark>شريط الأدوات Toolbar</mark> يحتوي على مجموعة من الأزرار التي تمثل طرق مختصرة لتنفيذ الأوامر الموجودة في القوائم Menu commands .

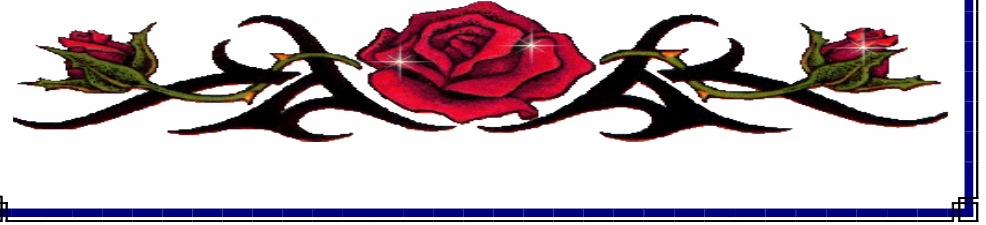

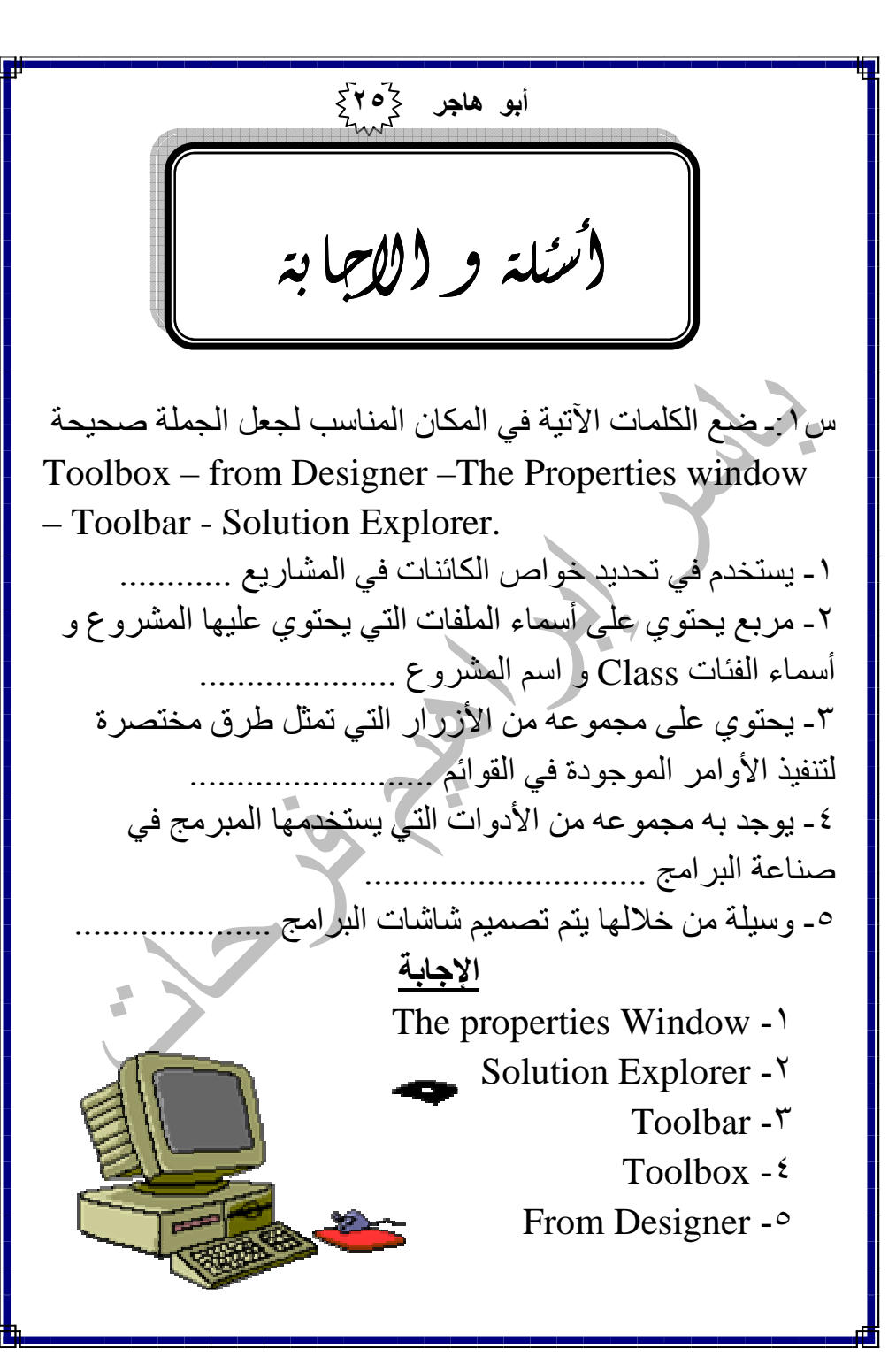

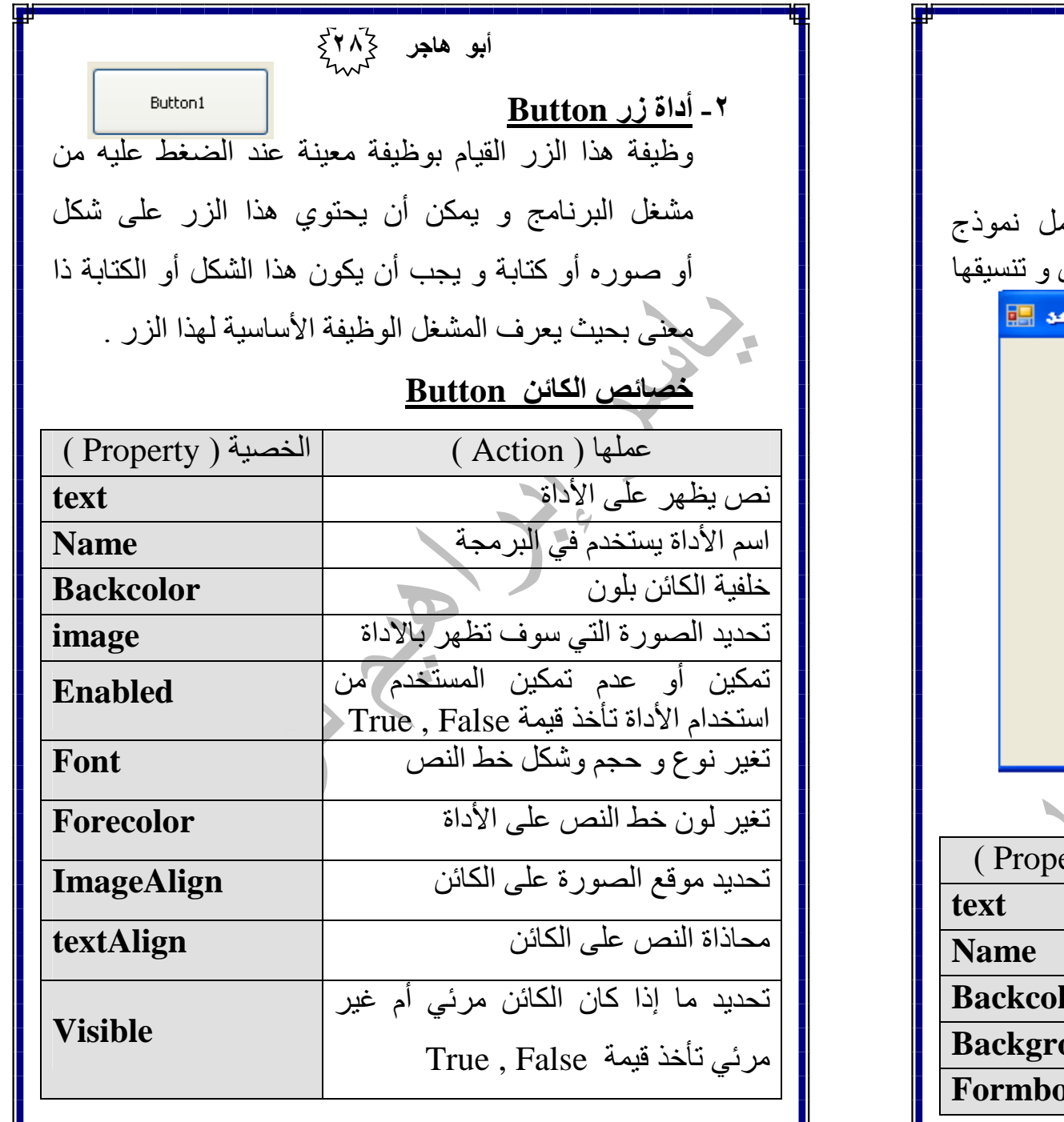

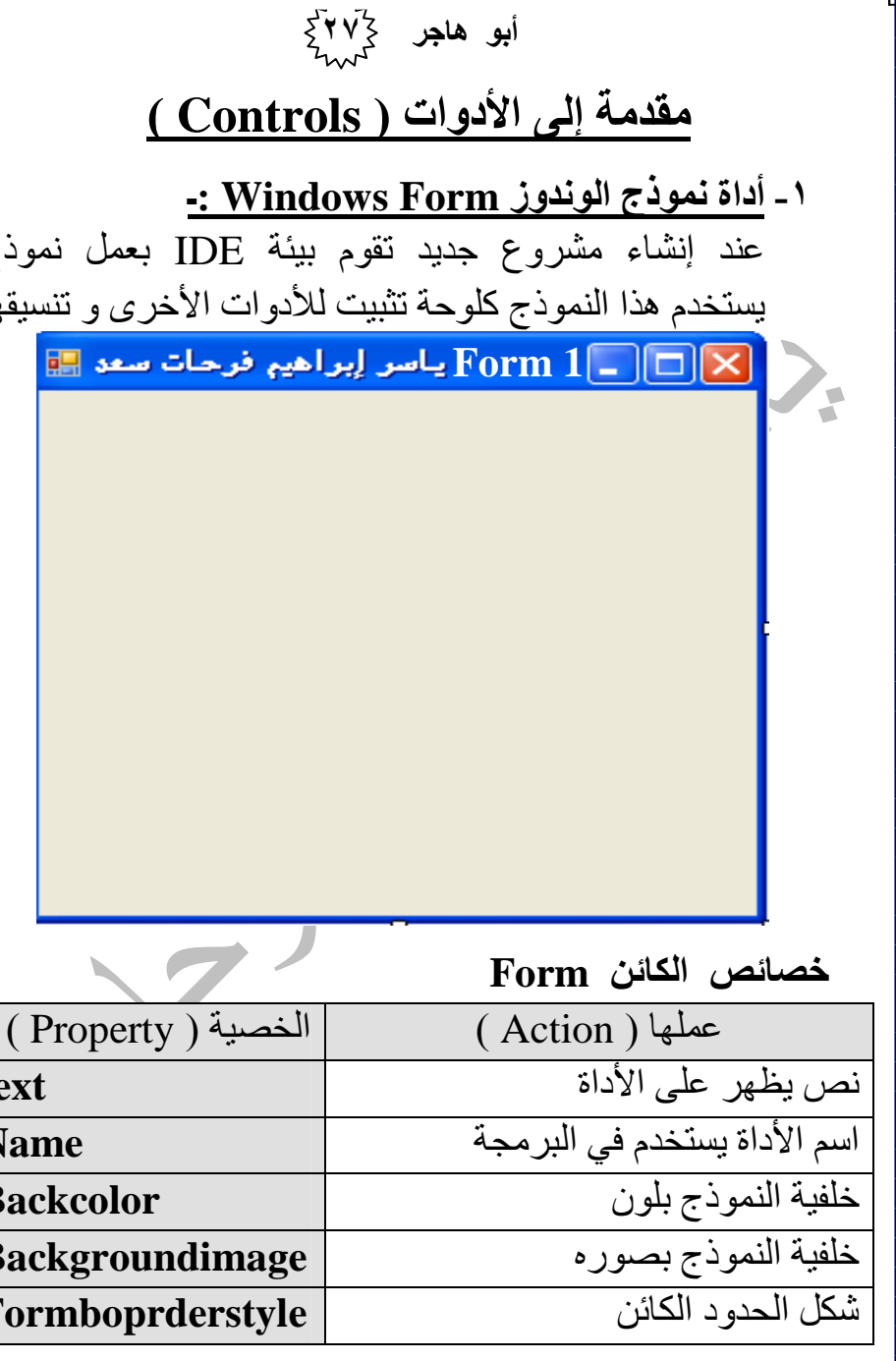

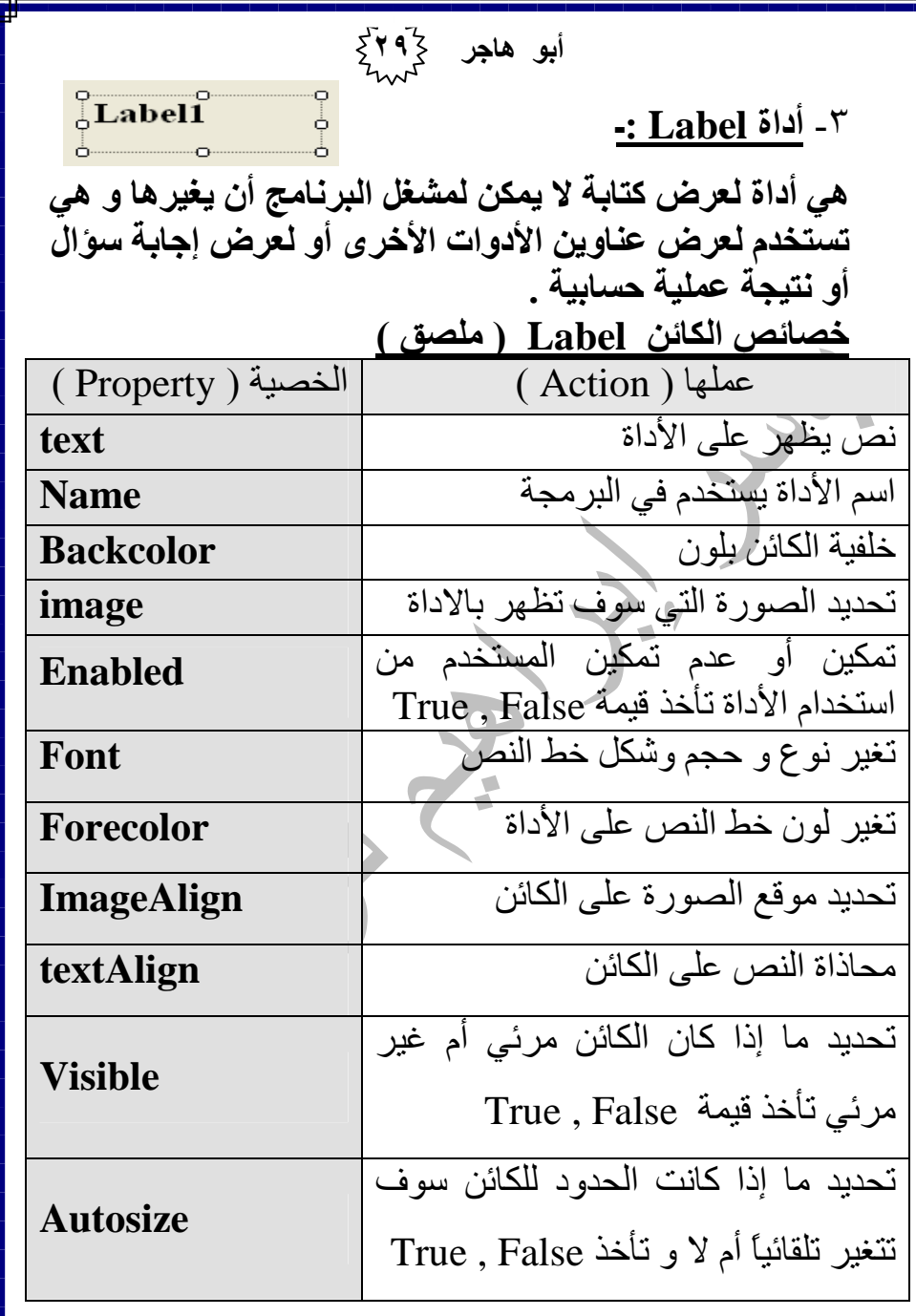

**ابو هاجر ۲۰**۶<br>مہر .<br>Din - ٤ أداة **box Text** :<sup>ـ</sup>و هي تعطي لمستخدم البرنامج مكان لإدخال البيانات أثناء تشغيل البرنامج خصائص الكائن TextBox ( Action ) الخصية ( Property ) .) ~ : 8W اداة **text**ا'3 اداة \*&Bم ا **Name**خلفية الكائن بلون ن **Backcolor**تحديد شكل الحدود الخارجية للكائن **Borderstyle** تمكين أو عدم تمكين المستخدم من  **Enabled** $\operatorname{True}$ ,  $\operatorname{False}$  أستخدام الأداة تأخذ قيمة [ ع و .3 وi >خl ا~ **Font** [ ن خl ا~ 8W اداة **Forecolor**تحديد ما إذا الكائن سيدخل في تعديل<mark>.</mark> **CharacterCasing** ( Leters – small leters ) الحروف ( حروف كبيره – حروف صغيره ) =ذاة ا~ 8W ا6 **textAlign**تحديد ما إذا كان الكائن مرئى أم غير True , False ; 0خE 6 **Visible** 

تحدید ما ا<sub>ل</sub>دا کانک انحدود سکان سوف<br>تتغیر تلقائیاً أم لا و تأخذ True , False |

تحديد ما إذا كانت الحدود للكائن سوف

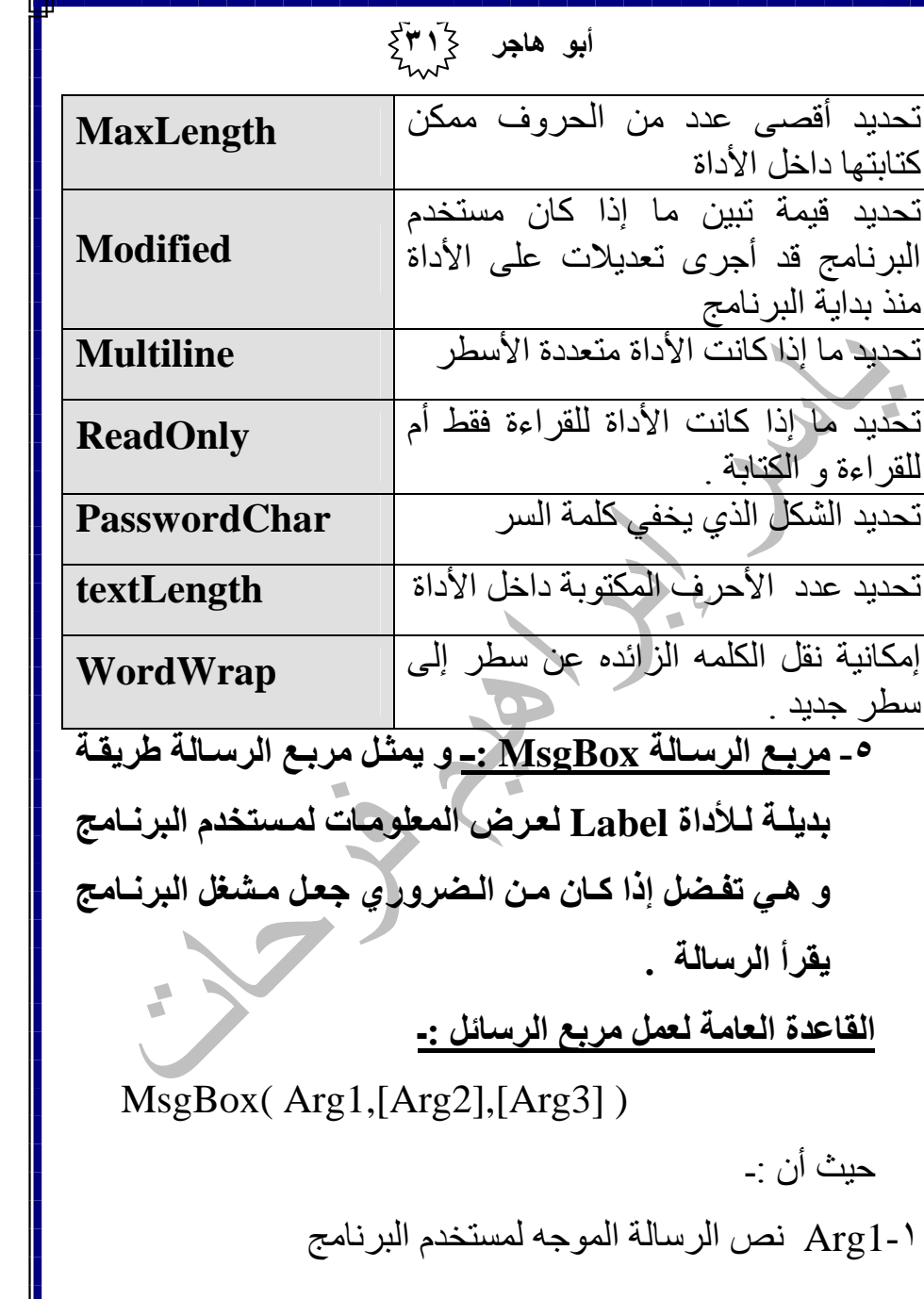

أبو هاجر كرٍّ٢ أَكْمٍ ٢- Arg2 تشير إلى الأشياء الأخرى التي يتم عرضـها داخل مربـع الر سالة مثل الأزر ار و الأبقونات . ٣- Arg3 تشير إلى عنوان الرسالة الذي يظهر في شريط عنوان مر ع الر سالة . مثال ارسم زير Button بحيث عند الضغط عليه يظهر لك مربع رسالة عنوانه أبو هاجر للبرمجيات و نص الرساله أهلا بكم مع عالم البر مجبات وبظهر به علامة المعلومات : الحل<u>:</u> 1- نقوم بإنشاء مشروع جديد . ٢- نرسم زر Button و نقوم بتغير الـ Text إلى إضغط هنا ٣- نضغط على ز ر " اضغط هنـا " مر تبن متتـالبتبن حتـى بظهر مكان كتابة الكود داخل الإجر اء ٤- نكتب الكود بالشكل التالي ... " هاجر أبو و البرجيات عالم مع أهلابكم")MsgBox , MsqBoxStyle.Information + MsqBoxStyle.YesNoCancel, "ماجر أبو" (" للبر مجيات شكل الرسالة بعد عملية التشغيل كالتالي أبو هاجر للبرمجيات  $\mathbf{i}$ أهلابكم مع عالم البرمجيات و أبو هاجر Yes No Cancel

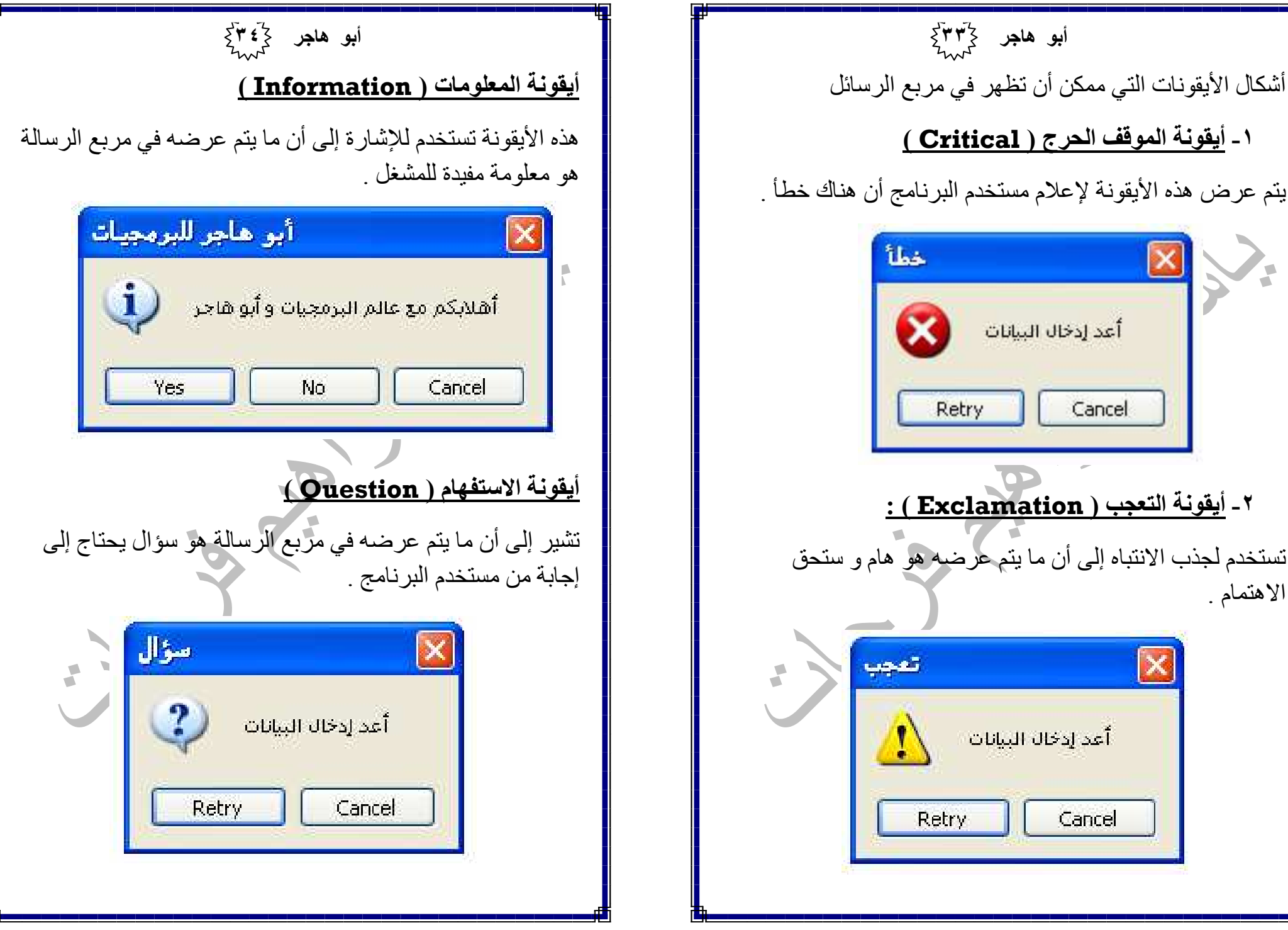

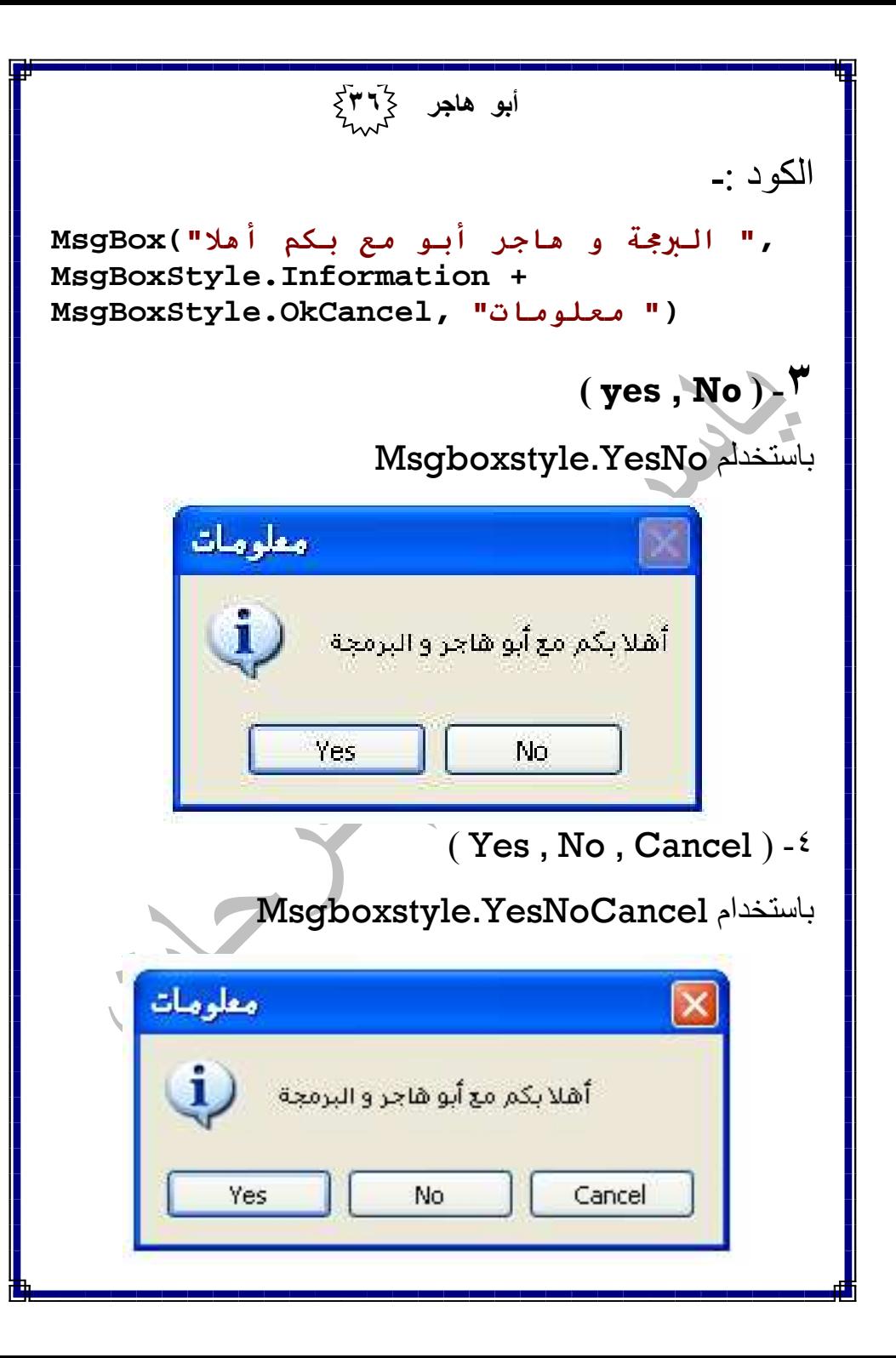

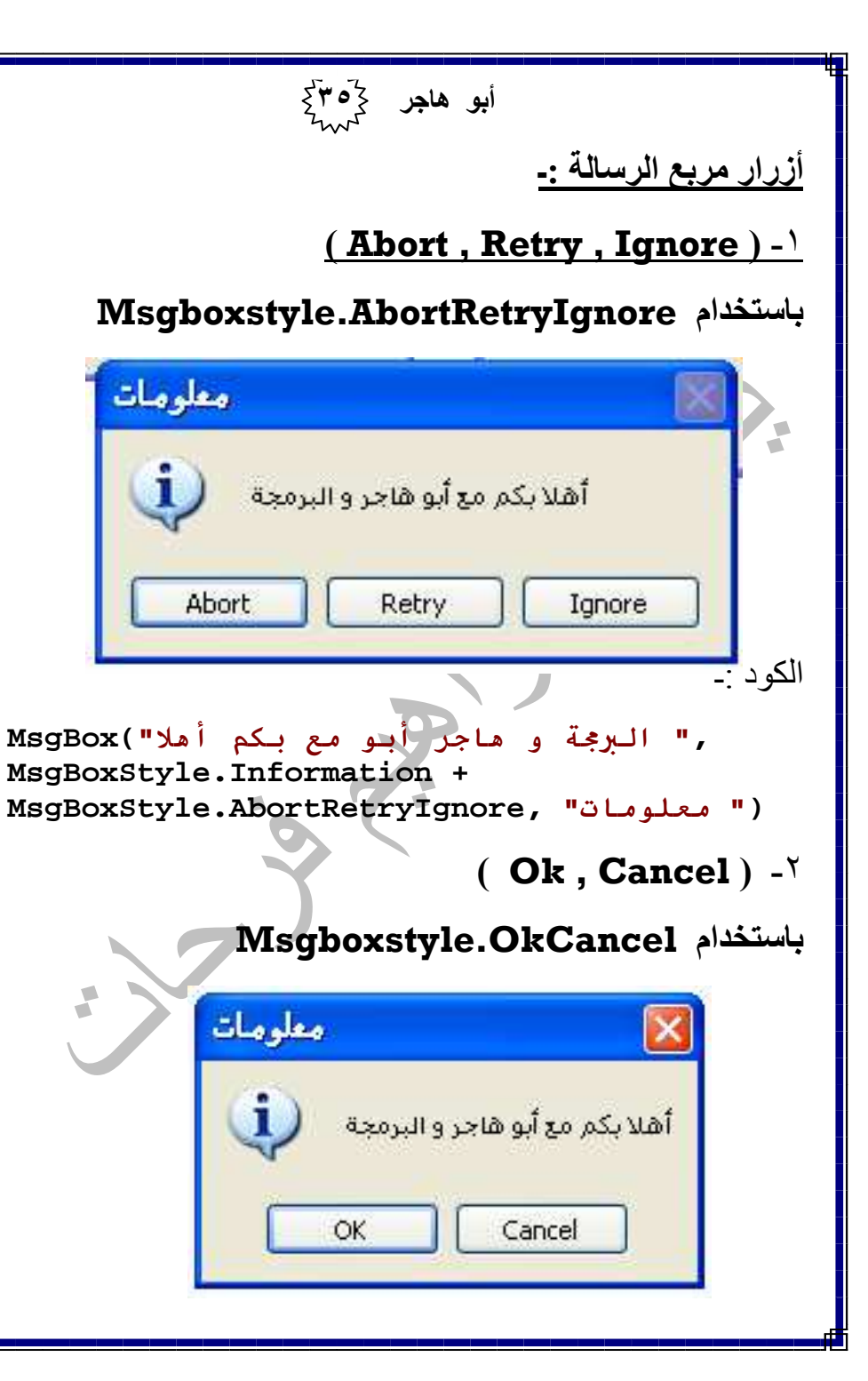